# 使用STP配置和驗證REP I

# 目錄

簡介 必要條件 需求 採用元件 背景資訊 設定 網路圖表 組態 驗證 疑難排解

REP STCN的最佳做法指南

# 簡介

本文檔介紹如何在計畫在大型交換機域中部署彈性乙太網協定(REP)時對其進行配置。通常,一個 重要的考慮事項是如何與生成樹協定(STP)進行互操作。REP是Cisco協定,但已為REP邊緣埠開發 了一種參與STP的方法。

# 必要條件

## 需求

思科建議您瞭解以下主題:

- 支援REP (CGS2520、IE3K、IE4K等)的思科交換機(2)
- 支援跨距樹狀目錄(1)的交換器

## 採用元件

本文中的資訊係根據以下軟體和硬體版本:

- 交換機A CGS-2520-16S-8PC with cgs2520-ipservicesk9-mz.152-4.EA.bin
- 交換機B CGS-2520-16S-8PC-C with cgs2520-lanbasek9-mz.152-4.EA.bin
- 交換機C WS-C3850-48T, 帶03.06.05E通用映像

本文中的資訊是根據特定實驗室環境內的裝置所建立。文中使用到的所有裝置皆從已清除(預設 )的組態來啟動。如果您的網路運作中,請確保您瞭解任何指令可能造成的影響。

# 背景資訊

如果您熟悉REP以及如何在Cisco裝置上配置它,這是一件好事。如果您剛加入REP或想要瞭解最 新動態,請參閱以下文章:

## ● [REP白皮書](http://media.production-temps-reel.com/Presentation/prod_white_paper0900aecd806ec6fa_326504.pdf)

- [Cisco TAC LAN交換代表指南](/content/en/us/support/docs/lan-switching/ethernet/116384-technote-rep-00.html)
- [IOS-XE 3s LAN交換代表配置指南](/content/en/us/td/docs/ios-xml/ios/lanswitch/configuration/xe-3s/lanswitch-xe-3s-book/lsw-cfg-rep.html)
- [工業乙太網交換機REP配置](/content/en/us/td/docs/switches/lan/cisco_ie4010/software/release/15-2_4_EC/configuration/guide/scg-ie4010_5000/swrep.html)

# 設定

## 網路圖表

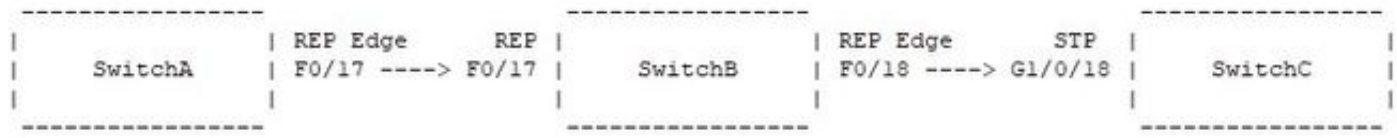

## 組態

交換器A:

interface FastEthernet0/17 switchport trunk allowed vlan 3000-3003 switchport mode trunk rep segment 99 edge 交換機B:

interface FastEthernet0/17 switchport trunk allowed vlan 3000-3003 switchport mode trunk rep segment 99

interface FastEthernet0/18 switchport trunk allowed vlan 3000-3003 switchport mode trunk rep segment 99 edge no-neighbor primary rep stcn stp

### 交換機C:

interface GigabitEthernet1/0/18 switchport trunk allowed vlan 3000-3003

switchport mode trunk

使用本節內容,確認您的組態是否正常運作。

spanning-tree vlan 3000-3003 priority 24576

SwitchA#show rep topology REP Segment 99 BridgeName PortName Edge Role -------------------------------- ---------- ---- ----

SwitchB Fa0/18 Pri\* Open SwitchB Fa0/17 Open SwitchA Fa0/17 Sec Alt

SwitchB#show rep topology detail REP Segment 99 SwitchB, Fa0/18 (Primary Edge No-Neighbor) Open Port, all vlans forwarding Bridge MAC: 0008.303f.5c00 Port Number: 014 Port Priority: 000 Neighbor Number: 1 / [-3] SwitchB, Fa0/17 (Intermediate) Open Port, all vlans forwarding Bridge MAC: 0008.303f.5c00 Port Number: 013 Port Priority: 000 Neighbor Number: 2 / [-2] SwitchA, Fa0/17 (Secondary Edge) Alternate Port, some vlans blocked Bridge MAC: a40c.c3a4.8180 Port Number: 013 Port Priority: 000 Neighbor Number: 3 / [-1] SwitchB#show span vlan 3000-3003 root

Root Hello Max Fwd Vlan Root ID Cost Time Age Dly Root Port ---------------- -------------------- --------- ----- --- --- ------------ VLAN3000 27576 2401.c722.7a80 19 2 20 15 Fa0/18 VLAN3001 27577 2401.c722.7a80 19 2 20 15 Fa0/18 VLAN3002 27578 2401.c722.7a80 19 2 20 15 Fa0/18 VLAN3003 27579 2401.c722.7a80 19 2 20 15 Fa0/18

SwitchC#show spanning-tree vlan 3000-3003 root

Root Hello Max Fwd Vlan Root ID Cost Time Age Dly Root Port ---------------- -------------------- --------- ----- --- --- ------------ VLAN3000 27576 2401.c722.7a80 0 2 20 15 VLAN3001 27577 2401.c722.7a80 0 2 20 15 VLAN3002 27578 2401.c722.7a80 0 2 20 15 VLAN3003 27579 2401.c722.7a80 0 2 20 15

疑難排解

本節提供的資訊可用於對組態進行疑難排解。

當REP邊緣無鄰居埠連線到生成樹埠時,要包括的最重要配置是rep stcn stp。在REP Edge No-Neighbor(ENN)埠上啟用此命令後,該埠將運行REP以及STP。這一點非常重要,因此ENN埠知道 根網橋位於STP域中的使用者。如果沒有此命令,REP ENN埠上會禁用STP,這意味著當出現 REP鏈路故障時,STP域將不知道這一點,並且可能會發生中斷/可達性問題。

通過此輸出,您可以檢驗交換機B的Fa0/18介面是否不僅是REP網段99的主ENN埠,還是VLAN 3000-3003的生成樹根埠。如果從介面刪除**rep stcn stp**命令,則交換機B將成為根網橋,直接連線 的SwitchC也成為根網橋:

SwitchB(config)#int f0/18 SwitchB(config-if)#no rep stcn stp SwitchB(config-if)#end SwitchB#show span SwitchB#show spanning-tree vlan 3000-3003 root

Vlan Root ID Cost Time Age Dly Root Port ---------------- -------------------- --------- ----- --- --- ------------ VLAN3000 35768 0008.303f.5c00 0 2 20 15 VLAN3001 35769 0008.303f.5c00 0 2 20 15 VLAN3002 35770 0008.303f.5c00 0 2 20 15 VLAN3003 35771 0008.303f.5c00 0 2 20 15 SwitchB#show spanning-tree vlan 3000-3003 | in root This bridge is the root This bridge is the root This bridge is the root This bridge is the root SwitchB#show rep topology REP Segment 99 BridgeName PortName Edge Role -------------------------------- ---------- ---- ---- AST03-CGS2520-B Fa0/18 Pri\* Open AST03-CGS2520-B Fa0/17 Open Ast03-cgs2520-a Fa0/17 Sec Alt SwitchC#show spanning-tree vlan 3000-3003 root Root Hello Max Fwd Vlan Root ID Cost Time Age Dly Root Port ---------------- -------------------- --------- ----- --- --- ------------ VLAN3000 27576 2401.c722.7a80 0 2 20 15 VLAN3001 27577 2401.c722.7a80 0 2 20 15 VLAN3002 27578 2401.c722.7a80 0 2 20 15 VLAN3003 27579 2401.c722.7a80 0 2 20 15 SwitchC#show spanning-tree vlan 3000-3003 | in root This bridge is the root This bridge is the root This bridge is the root This bridge is the root

#### 那麼,當存在**rep stcn stp**命令時,如何處理拓撲更改?請考慮以下情況,將命令新增回主ENN埠 ,並關閉交換機B的F0/17以模擬鏈路故障:

SwitchB(config)#int f0/18 SwitchB(config-if)#rep stcn stp SwitchB(config-if)#int f0/17 SwitchB(config-if)#shut SwitchB(config-if)#^Z SwitchB#show rep topology REP Segment 99 Warning: REP detects a segment failure, topology may be incomplete

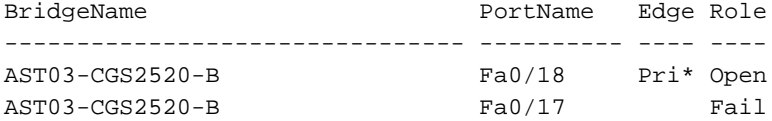

### 發生此網路事件時,交換機C上啟用生成樹事件調試,並在介面G1/0/18上收到常規生成樹拓撲更改 通知:

SwitchC#debug spanning-tree events Spanning Tree event debugging is on SwitchC# \*Jan 31 17:07:20.247: STP: VLAN3000 Topology Change rcvd on Gi1/0/18 \*Jan 31 17:07:20.247: STP: VLAN3001 Topology Change rcvd on Gi1/0/18 \*Jan 31 17:07:20.248: STP: VLAN3002 Topology Change rcvd on Gi1/0/18

## \*Jan 31 17:07:20.248: STP: VLAN3003 Topology Change rcvd on Gi1/0/18 現在,請考慮如果REP網段99的ENN埠沒有參與生成樹,此網段鏈路故障的影響:

SwitchB(config-if)#int f0/18 SwitchB(config-if)#no rep stcn stp SwitchB(config-if)#do show rep topology REP Segment 99 BridgeName **BridgeName** PortName Edge Role -------------------------------- ---------- ---- ---- AST03-CGS2520-B Fa0/18 Pri\* Open AST03-CGS2520-B Fa0/17 Open Ast03-cgs2520-a Fa0/17 Sec Alt

SwitchB(config-if)#do show spanning-tree vlan 3000-3003 root

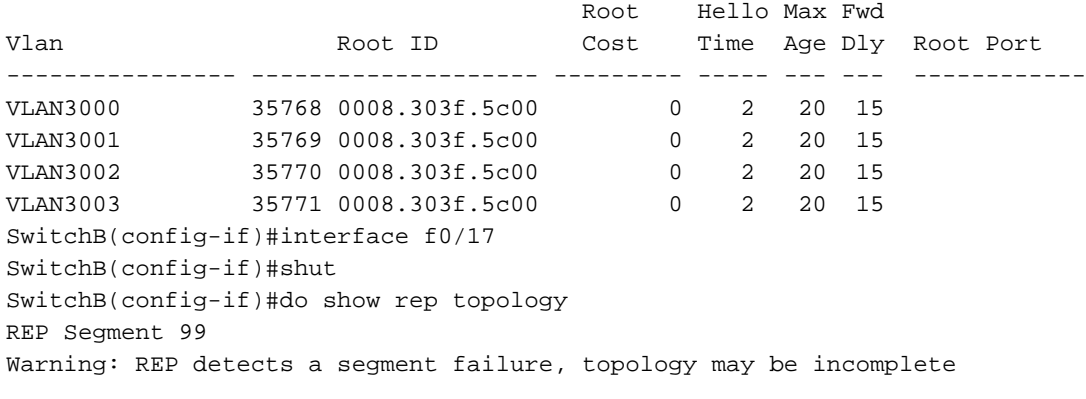

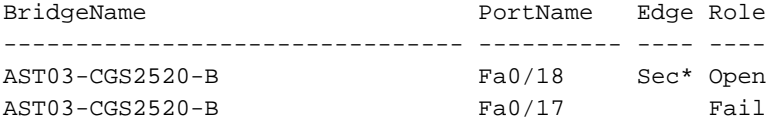

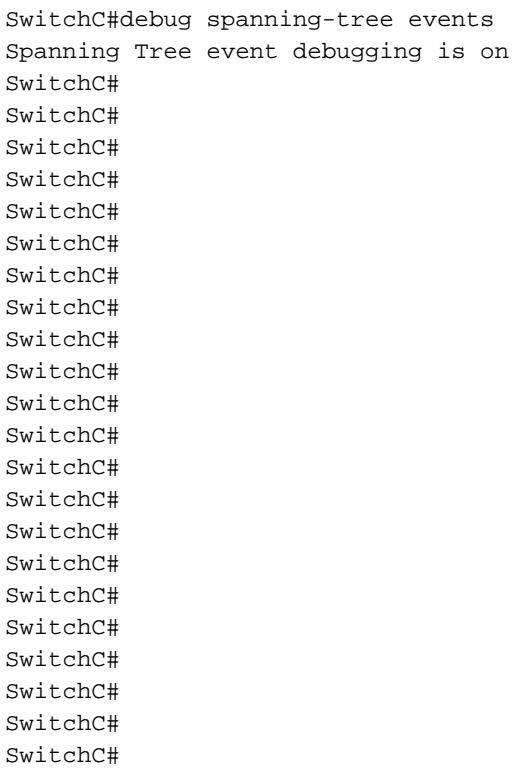

SwitchC#

 $Sw$ itchC#

很難說明未收到任何資料包,但是在SwitchC上啟用了調試後,當REP網段99上發生拓撲更改時 ,生成樹完全不會更新。這意味著對於連線到生成樹埠的REP邊緣無鄰居埠,必須存在**rep stcn** stp命令。

## REP STCN的最佳做法指南

1.預設情況下,REP使用VLAN 1作為管理VLAN。如果您的STP域在其中繼上使用不同的本徵VLAN ID,請配置REP管理VLAN進行匹配。例如,如果您在STP中的本徵VLAN是VLAN 99,請在您的 REP交換機上輸入此配置:rep admin vlan 99

2.對於具有多個網段的邊緣埠的REP交換機,請確保在所有其他網段之間傳送REP STCN消息。例 如,對於具有5個網段的交換機上的邊緣埠,請考慮此配置。請注意,命令中省略了特定於介面的資 料段:

Switch(config)#int f0/24 Switch(config-if)#rep segment 1 edge no-neighbor Switch(config-if)#rep stcn stp Switch(config-if)#rep stcn segment 2-5 3.所有連線到STP埠的REP ENN埠在其配置中都應顯示rep stcn stp命令。